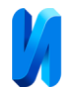

## **Проектирование и расчеты в 3D системе NX Siemens нефтегазовых сооружений**

*В.А. Перфилов, В.В. Габова, Н.Д. Кретов*

*Институт архитектуры и строительства (ИАиС) Волгоградского государственного технического университета (ВолгГТУ)*

**Аннотация:** В статье проведен анализ процесса проектирования и расчетов в 3d системе NX Siemens нефтегазовых сооружений. Методология исследования – анализ научной литературы по заданной проблеме, а также практического отечественного опыта. **Ключевые слова:** проектирование, расчеты, нефтегазовые сооружения, компании, объекты, NX Siemens, модель, анализ, программа, компания.

Нефтегазовая отрасль является ведущей в российской экономике. Повышение конкурентоспособности предприятий представляется возможным при условии использования ими современных решений в области проектирования и расчетов [1].

Нефтегазовые сооружения являются сложными объектами с технической точки зрения. Задача нефтегазовых компаний сводится к точному расчету параметров работы сооружений и проектированию их строительства. Одной из первых российских компаний в области использования 3D технологий стала "Роснефть". Она стала использовать 3D систему NX Siemens как технологическое решение для управления жизненным циклом своей продукции. К преимуществам использования этого технологического решения для предприятий нефтегазовой отрасли необходимо отнести возможность гибридного моделирования объектов, работы с их каркасными моделями, а также встроенные средства визуализации и возможности построения в программе прототипов будущих сооружений. При помощи программного решения специалисты компании имеют возможность создавать и управлять объектами, которые могут состоять из сотни тысяч деталей и связанных с другими сооружениями.

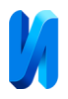

Применение программного решения позволяет создать электронные макеты зданий и сооружений, объектов вспомогательной инфраструктуры. При расчетах нефтегазовых сооружений в систему вносится информация по используемым типам оборудования, которая обрабатывается в автоматическом режиме и позволяет приблизиться к реальным условиям производства еще до сдачи объекта в эксплуатацию. В программное решение встроены модули инженерного анализа, встроенные решатели предназначены для просчета разных сценариев работы разрабатываемых конструкций [2].

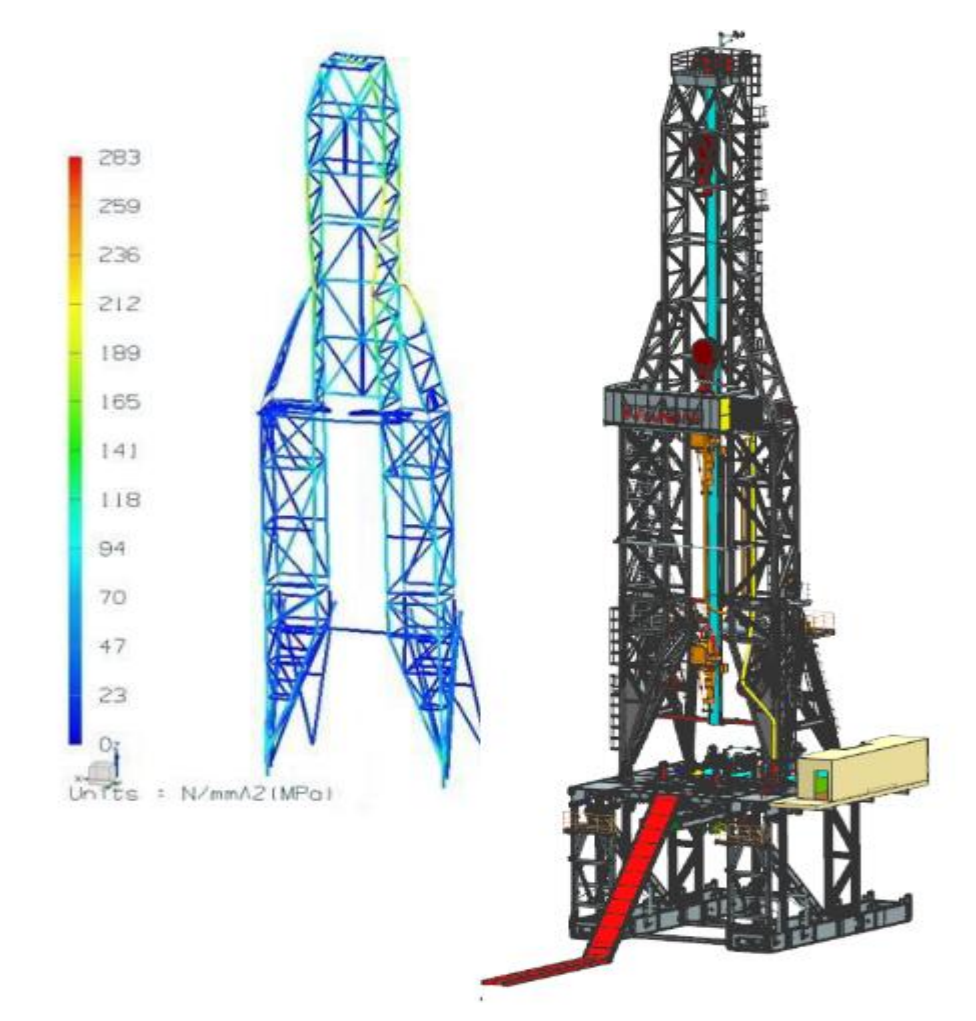

Рис 1. - Модель вышечно-лебодочного блока

В качестве примера приведен анализ оценки прочности ступенчатого вала, установленного в подшипниках и нагруженного радиальными и касательными силами. Цилиндрическая шейка диаметром 200 мм нагружена

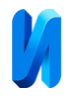

касательной силой, равной 4680 Н, и радиальной силой 1685 Н; на цилиндрическую шейку диаметром 300 мм действуют касательная и радиальная силы, равные 3120 и 1123 Н соответственно. Материал вала – конструкционная сталь 45 [3].

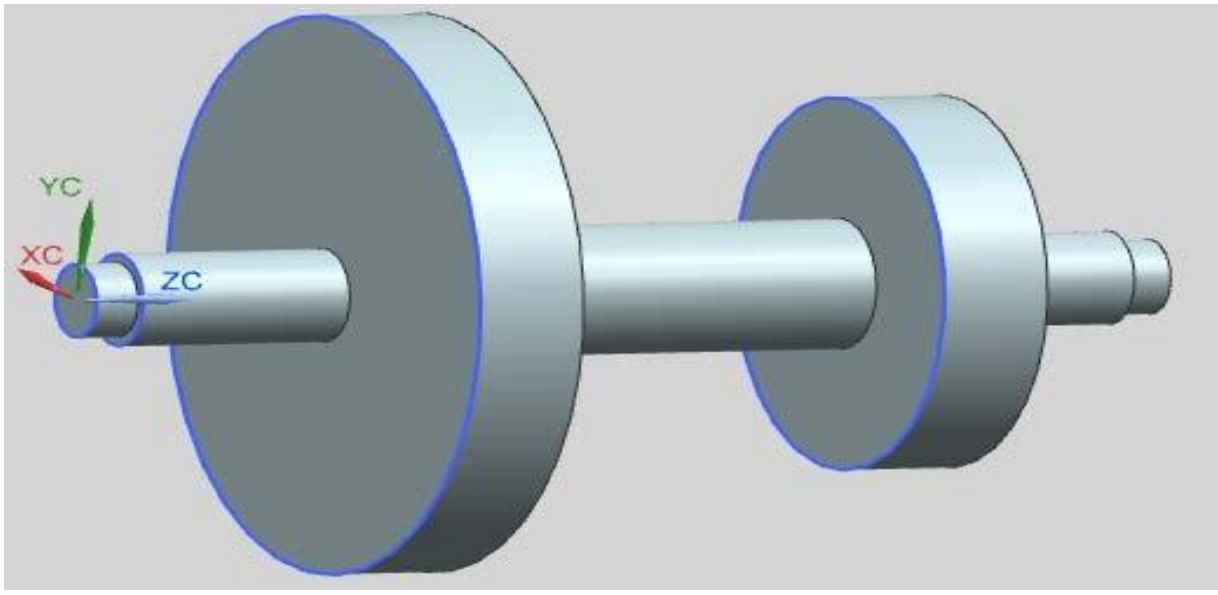

Рис 2. - CAD – модель ступенчатого вала.

Для оценки формы и прочности вала, создаем фасетное тело (модель конечных элементов), к которой прикладываем радиальные и касательные нагрузки, а также граничные условия. В результате создается расчетная модель ступенчатого вала.

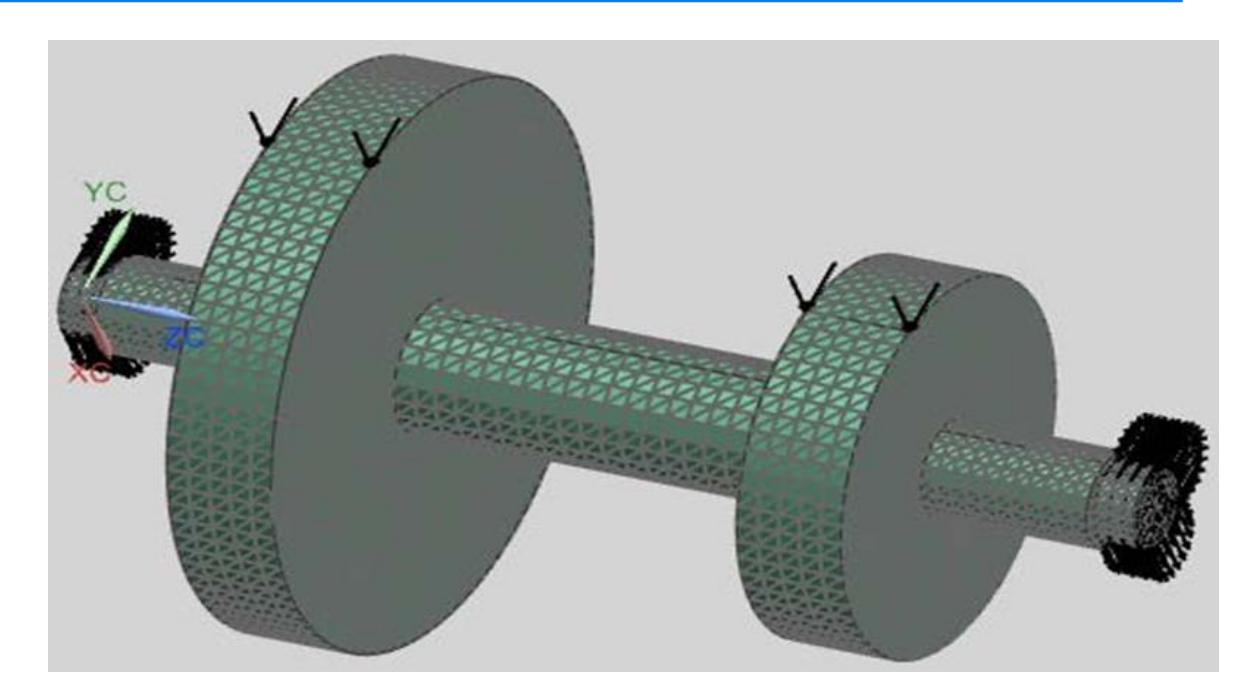

Рис 3. - Расчетная модель, нагруженная радиальными и касательными

силами.

По расчетной модели (рис.3) выполняем статический анализ,

показывающий деформацию заданной детали под нагрузкой.

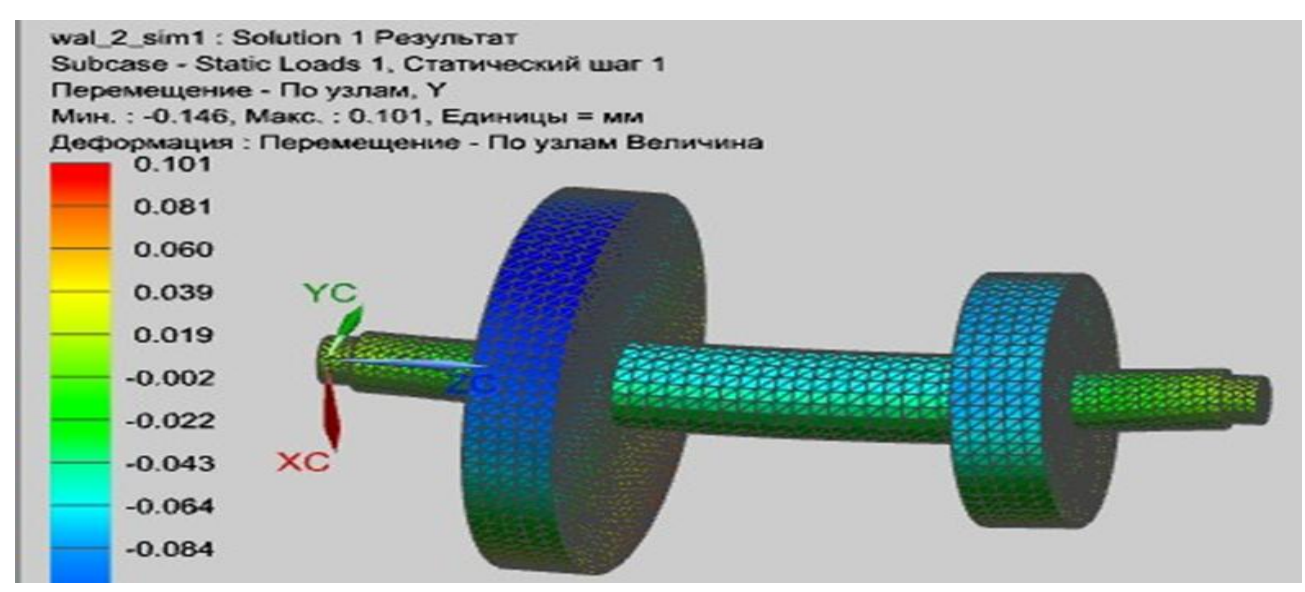

Рис. 4 – Результаты вычисления перемещения вала под действием

## заданных сил.

Статический анализ после выполнения расчета показывает, что максимальная деформация ступенчатого вала равен 0,146 мм по направлению оси Y (рис.4), а также максимальное напряжение равное по вычислениям 41,4

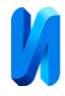

Мпа (рис.5), которое не превышает предела текучести материала вала (конструкционная сталь 45  $\sigma_r$  = 355 Мпа).

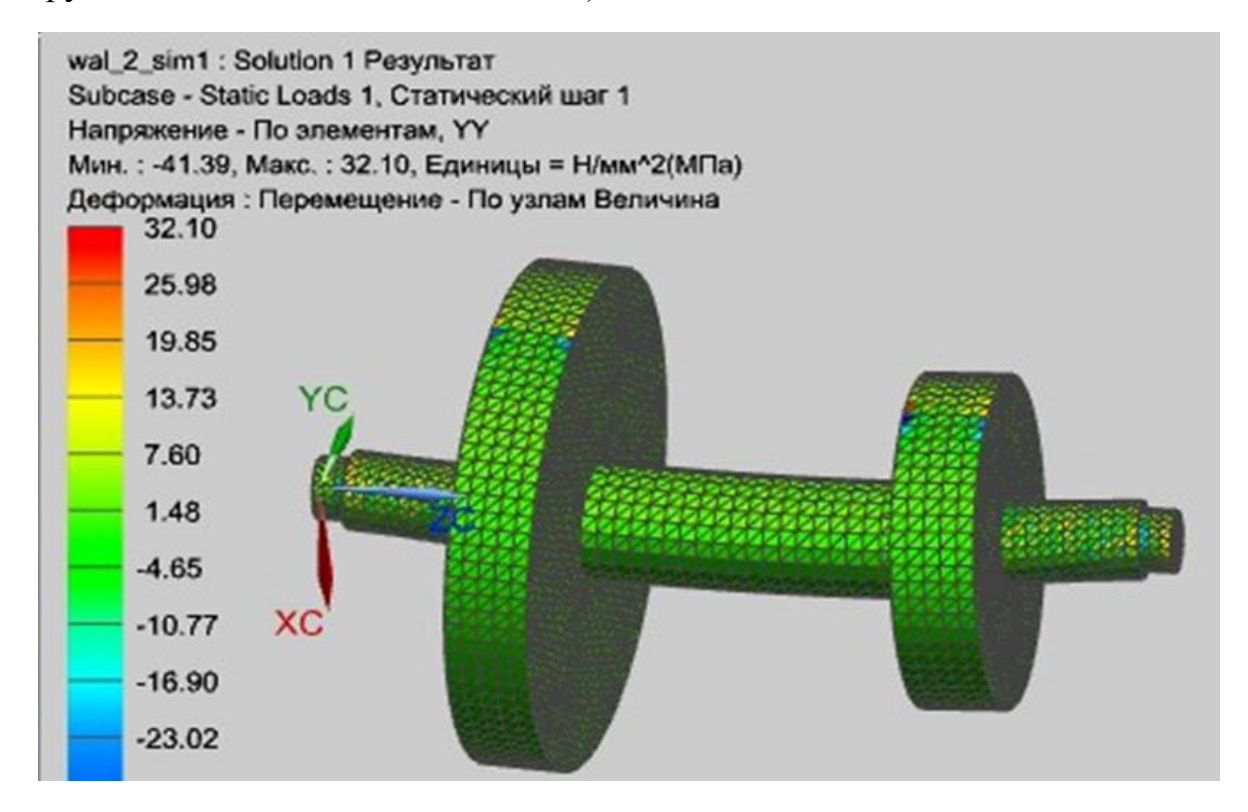

Рис.5 - Результат вычислений напряжений под действием заданных сил.

Вышеприведенный пример показывает, что при помощи программного решения можно выполнять типовые задачи в проектировании, к примеру, вести линейную статистику, прогнозировать устойчивость конструкций, симулировать различные процессы, которые могут возникнуть при эксплуатации объекта. Практически для каждого пакета, предназначенного для инженерного анализа, разработаны прямые интерфейсы. Интерфейс программы предусматривает возможность готовить собственное программное обеспечение с целью последующего использования в составе NX Siemens.

Указанное программное решение позволяет обмениваться данными с другими системами. Программный комплекс поддерживает разные форматы данных, а также прямые интерфейсы для наиболее популярных инженерных

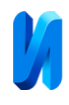

пакетов. На начальном этапе проектирования любого нефтегазового сооружения при помощи программы производится механическая обработки технического задания. В результате выполнения этой работы создается трехмерный прототип будущего здания или сооружения. Программа позволяет построить 3D модель на основе имеющихся чертежей через систему моделирования. Инженеры компании через интерфейс программы могут выполнять проекты гибридного моделирования, обращаться к параметрическому дереву построения для расчета и изменения параметров. Построение модели происходит при помощи навигатора [4].

Он указывает на количество элементов в модели и порядок ее создания. Также в интерфейсе программы можно выбрать подходящие конструктивные элементы, заменить их при необходимости.

Для каждой построенной модели предусматривается история ее создания. Никаких ограничений по количеству элементов в модели не предусматривается. Чтобы внести изменения в модель с определенными параметрами или без таковых, инженерам компании достаточно обратиться к методам геометрического конструирования [5].

При помощи инструментов системного моделирования появляется возможность построить ассоциативную модель и при последующих этапах проектирования управлять ее глобальными изменениями. В программное решение NX Siemens уже встроена инженерная технология, получившая название WAVE. При помощи этой технологии можно управлять глобальными изменениями. Проектирование нефтегазовых сооружений может осуществляться параллельно за счет встроенного решения гибкой параметризации. Для геометрических моделей, которые создаются при помощи этого программного решения, характерен автоматический изменений не только по отношению к отдельным элементам, но и технологическим моделям в целом.

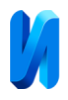

Программа позволяет создать шаблон, который будет использоваться в качестве управляющей структуры. Через эту структуру будут определяться параметры изделия, а также выдаваться информация по функциональным характеристикам конкретного изделия. Даже несколько изменений, внесенных на концептуальном уровне, способны дать представление о наиболее подходящем изделии в проекте сооружения. Модель в системе проектируется таким образом, что автоматически проверяется совместимость используемых деталей по техническим и функциональным параметрам.

В дальнейшем это не потребует возвращения к доработке деталей, когда проект сооружения уже будет реализовываться. Трехмерная модель будущего нефтегазового сооружения позволяет выбрать для объекта подходящее оснащение и оборудование. Управление этими элементами осуществляется через инструментальные блоки. Развернутый анализ модели позволяет детально описать этапы строительства сооружения и подбора под каждый этап строительства конкретного оборудования и материалов. В программе NX Siemens уже имеются встроенные решения, через которые можно задать конкретные параметры строительных работ, изготовления оборудования для оснащения нефтегазового сооружения.

Чтобы определиться с технологиями строительных работ, достаточно указать их параметры, система автоматически рассчитает, каким образом должна быть обработана деталь, какое технологическое оснащение для сооружения будет подходящим и т. д. В программном решении есть встроенные инструменты для контроля процессов, связанных с изготовлением узлов и агрегатов с целью последующего использования на нефтегазовом сооружении [5].

К примеру, при необходимости резки металла оператору достаточно обратиться к функции визуализации. Эта функция позволяет контролировать работу инструментов, моделировать их работу и т. д. В случае

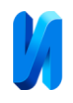

необходимости траекторию движения любого рабочего инструмента можно отредактировать в графическом или текстовом редакторе. NX Siemens может быть использован параллельно с другими программами, предназначенными для контроля технологических процессов и контроля управляющей программы, используемой при изготовлении деталей. Любой элемент в проекте нефтегазового сооружения имеет привязку к координатам в пространстве.

Через программу можно масштабировать изображение, определить параметры использования строительных технологий, убедиться в правильности и безопасности их применения в ходе строительства объекта. Так как программное решение от Siemens позволяет запускать управляющую программу для автоматизированного оборудования в строительстве, то это позволяет с точностью воспроизвести построенную модель [6].

Уже после разработки модели нефтегазового сооружения появляется возможность выверить геометрические параметры и функции строительного оборудования. Сам процесс механической обработки для изготовления деталей и узлов, предусмотренных проектом сооружения, осуществляется через среду подготовки чертежной документации. Для программного решения предусматривается графический интерфейс и возможность использования разных пиктограмм. Также через интерфейс программы можно управлять невидимыми линиями и удалять их, делать невидимыми или видимыми скрытые объекты на чертежах. Еще одним плюсом данной программы можно считать автоматическое обновление чертежей проекта и графики в случае изменения 3D модели [7].

После механизированной обработки технического задания у инженеров компании появляется возможность получения доступа к простановке размеров каждого элемента в проекте нефтегазового сооружения.

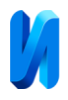

Карты эскизов при помощи программного решения можно создавать через функции задания. Для этого достаточно обратиться к построенной трехмерной геометрической модели. Уже после создания карт эскизов у инженеров компании появляется возможность получения операционных карт, что и является завершающим этапом проектирования. В программном решении представлен модуль под создание текстовых файлов. Через этот модуль можно представить описание всех технологических процессов, оформить их в соответствии с требованиями к безопасности и качеству строительных работ.

Программа NX Siemens является универсальным решением для проектирования и контроля всех строительных работ, подготовки конструкторско-технологической документации для изготовления деталей под оснащение нефтегазового объекта. Готовый комплект документов остается только передать предприятию-поставщику, оно в соответствии с выверенными технологическими параметрами изготовит оборудование для строительства, необходимые материалы и оснащение для сооружения. В случае необходимости имеется возможность внести изменения в управляющие программы, что автоматически приведет к изменениям во всех технологических процессах.

Актуальность применения системы NX Siemens обусловлена сложностью проектирования нефтегазовых сооружений и влиянием всех параметров используемых материалов и технологий на показатели функциональности при эксплуатации нефтегазового сооружения. Система может быть дополнена другими модулями, что позволяет подготовить управляющие программы для последующего изготовления деталей и узлов, необходимых для строительства и оснащения нефтегазового сооружения. Применение программного решения позволяет сэкономить время на расчетах параметров эксплуатации объекта, на проектировании прототипа будущего

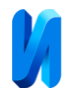

сооружения. Это же позволяет подобрать под конкретный объект наиболее эффективные технологии и оборудование, произвести расчеты параметров работы оборудования и в целом оценить эффективность эксплуатации объекта в соответствии с его предназначением.

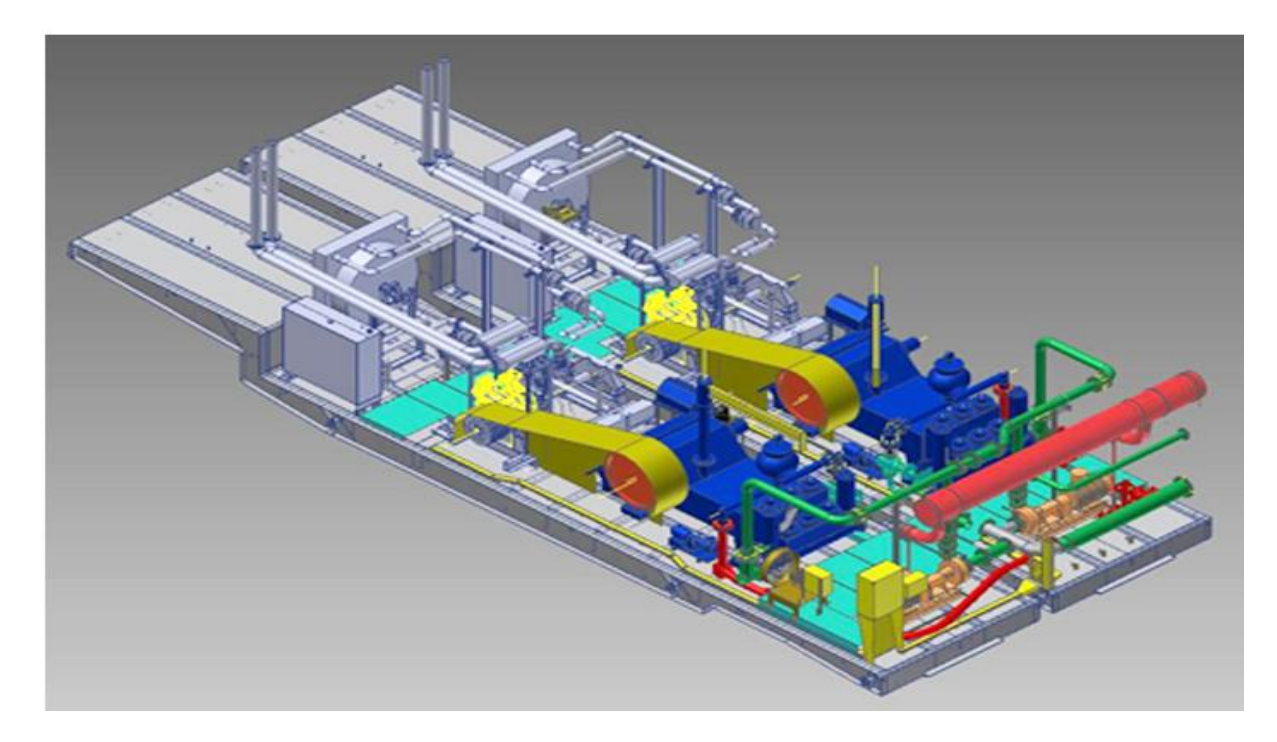

Рис.6. - Модель насосного модуля

Использование в работе программы для расчета и конструирования имеет множество преимуществ. Например, она позволяет визуализировать здание или сооружение, что помогает проектировщику наиболее точно понять конструктивные особенности; сокращает сроки реализации проекта [8].

Важно понимать, что с использованием этого автоматизированного программного решения повышается качество строительных работ, исключаются ошибки в проектировании [9], экономится бюджет нефтегазовых компаний на строительстве сооружений.

Применение этого автоматизированного программного решения позволяет снизить количество аварий на объектах нефтегазовой отрасли [10]. Более того, при помощи только одного программного решения инженерам

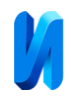

компании удается не только рассчитывать параметры объектов, деталей и оборудования, но и вести параллельную разработку модели будущего сооружения. Это же программное решение позволяет подготовить полный пакет конструкторско-технологической документации, подготовить задания на обработку деталей и материалов, обеспечить контроль качества при их изготовлении.

## **Литература**

1. Simens PLM Software – Россия. URL: plm.automation.siemens.com/ru\_ru/products/velocity/solidedge/demos.shtml

2. Autodesk: 3D design & engineering software. URL: autodesk.com

3. Унянин А.Н.; под ред. Худобина Л.В. Инженерные расчеты с помощью программного комплекса NX – учебное пособие/ Ульяновск: УлГТУ, 217.-126. - URL: venec.ulstu.ru/lib/disk/2017/88.pdf

4. PTC. - PLM Software - Product Lifecycle Management Software URL: ptc.com/index.htm

5. CAD Software - CATIA - Dassault Systemes URL: 3ds.com/products/catia/

6. Компания «Топ Системы». Разработчик российского PLM-комплекса T-FLEX CAD/CAM/CAE/CAPP/PDM URL: tflex.ru/

7. Габова В.В., Дегтярева Д.С., Ким Д.А. 3D – моделирование нефтегазовых сооружений в программе MicroStation // Инженерный вестник Дона, 2017, №4. URL: ivdon.ru/ru/magazine/archive/n4y2017/4508.

8. Викторова А.О., Афанасьев А.С., Муттагирова Д.М., Гармаш Н.А., Дубинин Д.А. Метод расчета и конструировании плиты перекрытия стилобатной части монолитного здания в программном комплексе «ЛИРА-САПР»2013//Инженерный вестник Дона, 2019, №5. URL: ivdon.ru/ru/magazine/archive/N5y2019/5990

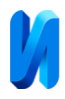

9. Formwork UK Concrete frame structures. Date Views 26.08.2019 web.archive.org/web/20161104012738/formworkuk.co.uk/2016/concrete-framestructures/.

10. Storheim Martin, Amdahl Jørgen // Design of offshore structures against accidental ship collisions Marine Structures, Volume 37, July 2014, pp. 135-172.

## **References**

1. Simens PLM Software - Rossiya [Russia]. URL: plm.automation.siemens.com/ru\_ru/products/velocity/solidedge/demos.shtml

2. Autodesk: 3D design & engineering software. URL: autodesk.com

3. Unyanin A.N. Pod red. Xudobina L.V. Inzhenernye raschety s pomoshhyu programmnogo kompleksa NX –uchebnoe posobie [Engineering calculations by means of a software package NX – acadamic manual]. Ulyanovsk: UlGTU, 217.- 126. URL: venec.ulstu.ru/lib/disk/2017/88.pdf

4. PTC. - PLM Software - Product Lifecycle Management Software. URL: ptc.com/index.htm

5. CAD Software - CATIA - Dassault Systemes. URL: 3ds.com/products/catia/

6. Kompaniya «Top Sistemy». Razrabotchik rossijskogo PLM-kompleksa T-FLEX CAD/CAM/CAE/CAPP/PDM [Company "Top Systems". The developper of the Russian PLM-complex T-FLEX CAD/CAM/CAE/CAPP/PDM]. URL: tflex.ru/

7. Gabova V.V., Degtyareva D.S., Kim D.A. Inzhenernyj vestnik Dona, 2017, №4. URL: ivdon.ru/ru/magazine/archive/n4y2017/4508.

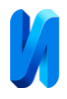

8. Viktorova A.O., Afanasev A.S., Muttagirova, D.M., Garmash N.A., Dubinin D.A. Inzhenernyj vestnik Dona, 2019, №5. URL: ivdon.ru/ru/magazine/archive/N5y2019/5990

9. Formwork UK Concrete frame structures. Date Views 26.08.2019. web.archive.org/web/20161104012738/formworkuk.co.uk/2016/concrete-framestructures/.

10. Storheim Martin, Amdahl Jørgen Marine Structures, Volume 37, July 2014, pp. 135-172.